$\overline{\mathbf{3}}$ 

8

 $23$ 

# **Introduction**

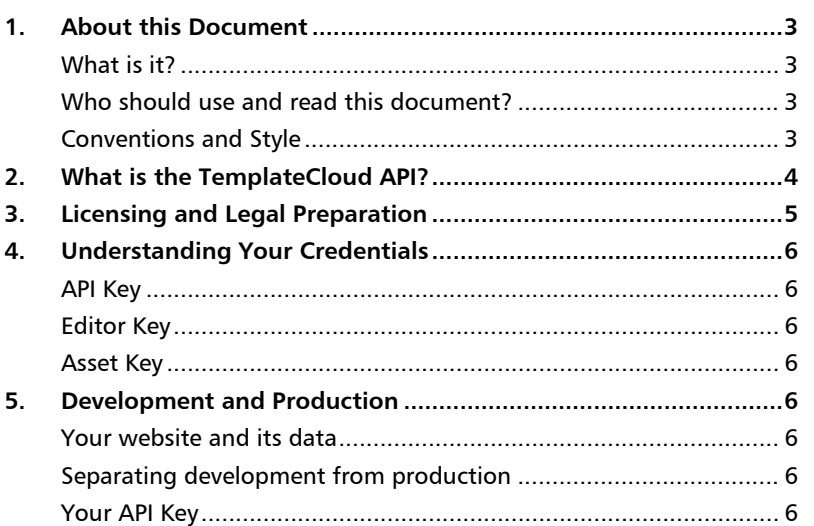

# **API Requests and Responses**

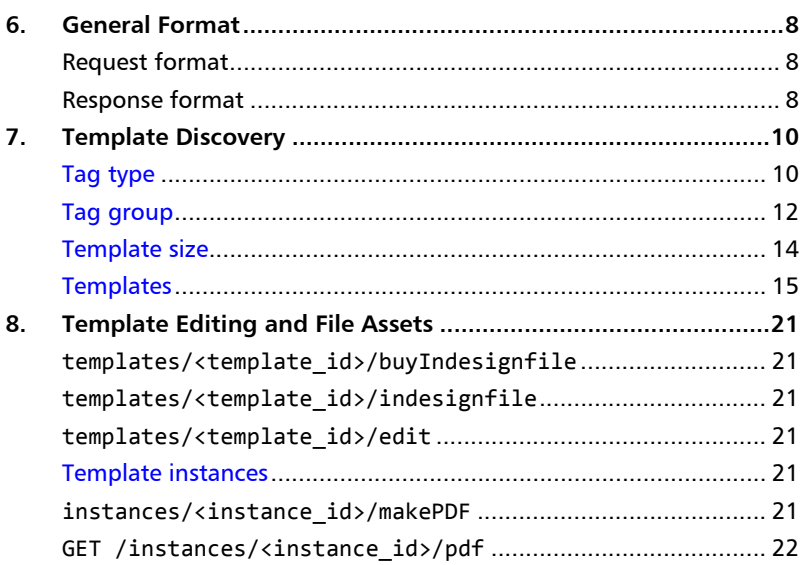

# **Integration**

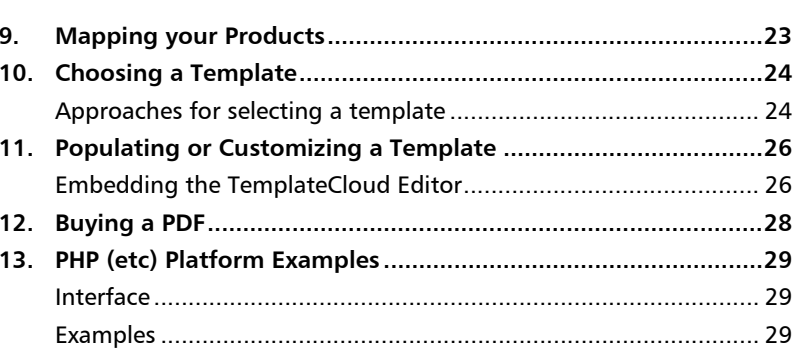

# **FAQ 30 14. Frequently-asked Questions .......................................................30** Documentation ............................................................................. 30 TemplateCloud Capabilities ........................................................... 30 API-consuming Services ................................................................. 31 **Index 32**

# INTRODUCTION

# 1. About this Document

#### **What is it?**

This is a guide for developers wanting to integrate their services with the TemplateCloud API.

This document:

- **Prepares you for using TCAPI (TemplateCloud API);**
- Points you to online documentation for the API; and
- Provides examples of use, where they are not provided by the online documentation, at <https://developer.templatecloud.com/docs>

#### **Who should use and read this document?**

This is for you if you're looking for a way to integrate TemplateCloud's extensive library of templates, powerful customisation tools, and printing services\* into your own website.

**Getting your App approved**

You'll need to obtain an API key before you can use the API.

Get your developer account and API key at:

- https://developer.templatecloud.com/
- Your application will then be processed for approval.

#### **Conventions and Style**

*!*

Code or data snippets have been boxed and labelled with their type, e.g.

http://api.templatecloud.com/sandbox/tag\_types/ ?user\_key=ba386e729c5f6870cea89f38e92d7a5c&format=json HTTP request

Code has been highlighted as follows:

- code
- **keywords or reserved words**
- **Iiteral strings**
- variables (names of items having values)
- **arguments (values of variables)**
- comments

### 2. What is the TemplateCloud API?

TCAPI has three services, which let you:

- **display available TemplateCloud templates** on your own website;
- present an editor where **your** customers **customize** and buy their chosen designs; and
- when they have checked out from your website, you **ask TemplateCloud for the PDF**.

Here's a wireframe sketch of a typical API-using website:

| Login Signup   Customer Service   Shopping Cart<br>YOUR LOGO<br>Q search<br>Search<br>Home<br>Products<br>Design Online<br>About Us<br>Contact<br>We found 1,539 designs with your selection<br>Sort By: Popularity: Most viewed v<br>Browse by Colour:<br>Narrow Your Choices<br>Search designs (e.g. painter) Q<br>Industry Type<br><b>Business Card Professional Coll</b><br><b>Plumbers Business Card</b><br><b>Accountants Business Card</b><br>Arts & Music [126]<br>$1997 +$<br>$i$ Q $2 +$<br>$i \, 9 \, 1 \, 1 \, 1$<br>п<br>Bars & Nightlife [32]<br>□<br>Beauty & Hair [177]<br>from £25 £51<br>from £24 £48<br>Builders & Fitters [207]<br>г<br>Charities & Spiritual [5]<br>п<br>Cleaners [37]<br>Education & Children [73]<br>п<br>Electrical & Engineers [121]<br>YourLogo<br>Financial & Law (102)<br><b>Styles</b><br>YourLogo<br><b>Business Name</b><br>Abstract & Illustrative [235]<br>п<br>п<br>Bold & Colourful [568]<br>□<br>Cold [92]<br>Е<br>Corporate [304]<br>г<br>Feminine [173]<br>Floral & Organic [157]<br>Masculine [87]<br>п<br>Modern & Minimal [779]<br>Patterned [106]<br>▼ | Q                             |
|----------------------------------------------------------------------------------------------------|-------------------------------|
|                                                                                                    |                               |
|                                                                                                    |                               |
|                                                                                                    |                               |
|                                                                                                    |                               |
|                                                                                                    | Page 1 of 86   Next >         |
|                                                                                                    | from £11 £23                  |
|                                                                                                    |                               |
| Logo Options<br><b>Plumbers Business Card</b><br><b>Technology Business Card</b><br>Car Dealers Business Card<br>Instant Logo [643]<br>Logo Upload [476]<br>$i$ Q $2 +$<br>$i$ Q $2 +$<br>$i$ Q $\frac{1}{2}$ +                                                                                                    |                               |
| from £24 £48<br>from £17 £35<br><b>Events</b><br>п<br>Anniversaries [14]<br>г<br>Announcements [11]<br>г<br>Baby Events [9]<br>YourLogo<br>п<br>Birthdays [14]<br>п<br>Christmas [1]<br>п<br>YourLogo<br>Easter [44]<br>Г<br>Ecams & Tests [5]<br>г<br>Mothers & Fathers [2]                                                                                                    | from £19 £37                  |
| New Home [2]<br>≖<br>Product Types<br>Business Cards<br>п<br>Flyers [47]<br>г<br>Invitations [7]<br>$\Box$ Leaflets [36]<br>Postcards [31]<br>$\Box$ Promotional items [42]<br><b>Business Card Professional Coll</b><br>Computer Technicians Business C<br>Garden Maintenance Business Car<br>Stationery [71]                                                                                                    |                               |
| $i \, 9 \, 1 \, 1 \, 1$<br>$i \cdot 9 \Rightarrow 4 +$<br>$i \, 9 \, 2 +$<br>Sizes                                                                                                    |                               |
| from £22 $£44$<br>from £17 $£34$<br>$\left  \bullet \right $<br>Business Card (55x85mm)<br>[1494]<br>п<br>A7 (74x105mm) [2]<br>Bookmark (173x55mm) [1]<br>п<br>Sticker - Medium<br>(77x127mm) [1]<br>A6 (105x148mm) (11)<br>Е<br>1/3rd A4 (99x210mm) [8]<br>п<br>A5 (210x148mm) [12]<br>▼                                                                                                    | from £13 £27<br>₩<br>YourLogo |
| 2 3  84 85 86<br>18 36 54 designs per page                                                                                                    | Last                          |

*Choosing a template*

Here you may:

- Filter (by keyword, industry type, style, logo options, event, product types, size, and colour);
- Sort results;
- **Display Template Listing; and ...**
- **Edit the Design.**

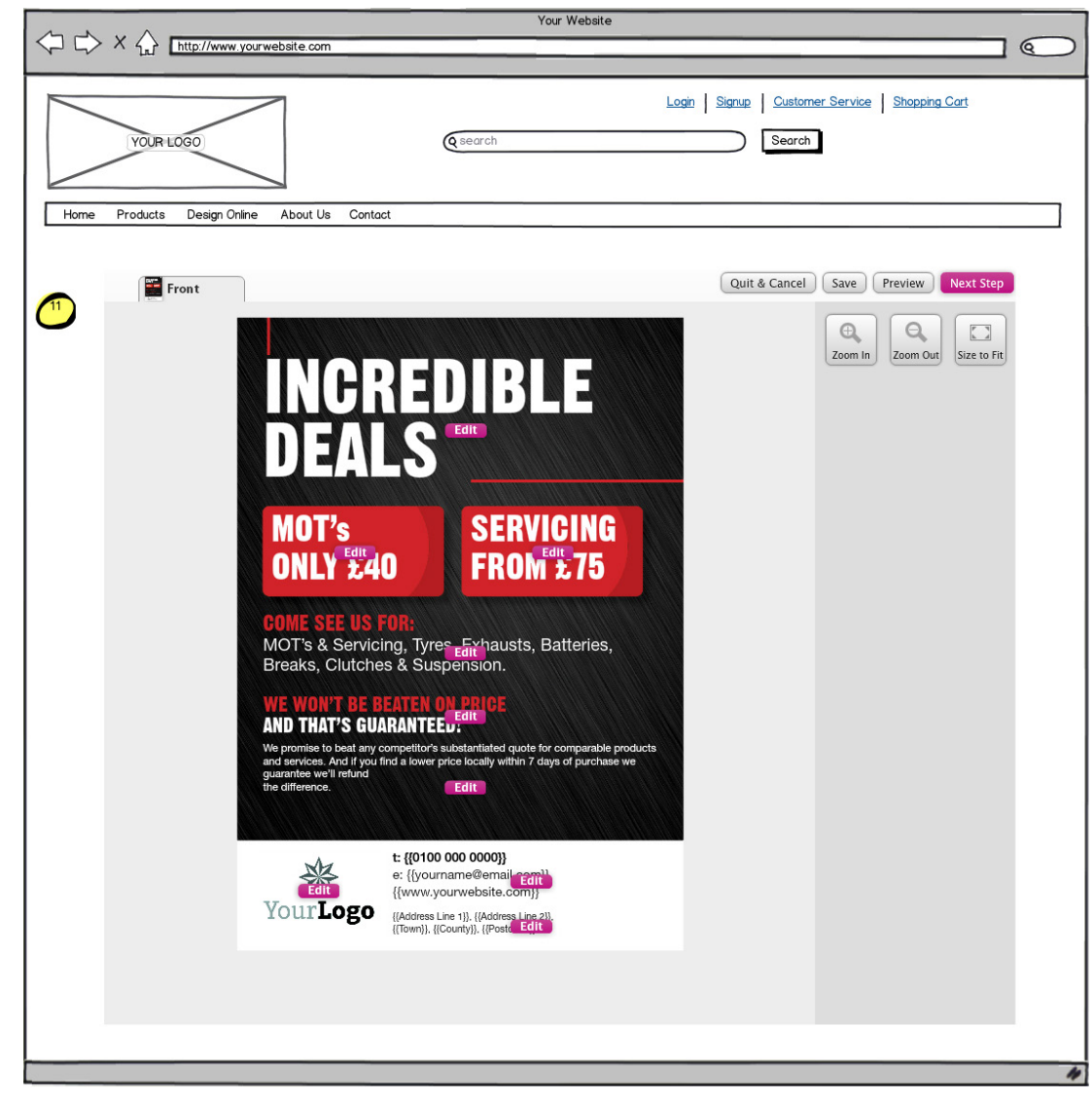

*Editing the chosen template*

We built these sites using TCAPI:

- <http://www.printing.com/uk/catalogue/designs/leaflets>
- <http://www.drukland.be/Web2PrintProductsNew.aspx>
- <http://www.flyerzone.co.uk/business-cards>
- <http://www.templatecloud.com/uk/designs/>

See also:

**FAQ** chapter, p[.30.](#page-29-0)

### <span id="page-4-0"></span>3. Licensing and Legal Preparation

This document does not cover the licensing nor legal aspects of TemplateCloud; it documents the API interface itself. For information about business set up, please refer to the TemplateCloud Packages page: <http://www.templatecloud.com/us/entrepreneurs/packages/>

#### **Licence**

Apply for your API key at<https://developer.templatecloud.com/get-started>

Then when you have logged in, find your API key at [https://developer.templatecloud.com/admin/access\\_details](https://developer.templatecloud.com/admin/access_details)

### 4. Understanding Your Credentials

When using the API, you'll provide credentials in your requests.

There are three types of **key** that you use with the API:

#### **API Key**

Used for all API requests.

Can be found o[n https://developer.templatecloud.com/admin/access\\_details](https://developer.templatecloud.com/admin/access_details)

This key is **the same** on development and live interfaces.

#### **Editor Key**

Used as 'salt' in your asset key when opening the Editor.

On the development interface, the editor key has the value bf6b7bb900dcb665497362cbce0a9e90.

This key is **different** on development and live interfaces; you'll be sent your own editor key when your production account is ready.

#### **Asset Key**

Used when opening the Editor

Calculated for each instance, by making a hex string of the SHA1 hash of the concatenated string of (your editor key) + (the **instanceid** being edited). See "[extraParam: asset\\_key](#page-26-0)", p[.27.](#page-26-0)

The asset key is calculated in the same way on development and live interfaces, but the editor key will be different on development and live interfaces.

### <span id="page-5-0"></span>5. Development and Production

#### **Your website and its data**

You'll need to replicate some data structures on your website, which correspond with some of those in the TCAPI. At the very least, you'll be storing id fields from TemplateCloud, and temporarily holding lists of objects when processing the results of queries. See also:

- Chapter [7,](#page-9-0) ["Template Discovery"](#page-9-0), p[.10.](#page-9-0)
- Chapter [8,](#page-20-0) ["Template Editing and File Assets"](#page-20-0), p[.21.](#page-20-0)

#### **Separating development from production**

We have provided a developers' sandbox, to help you avoid incurring charges and writing to live data while you're testing.

Development URLs

API server[: http://api.templatecloud.com/sandbox/](http://api.templatecloud.com/sandbox/) ...

We issue live URLs and credentials only when agreements have been signed.

#### **Your API Key**

Find your key at [https://developer.templatecloud.com/admin/access\\_details](https://developer.templatecloud.com/admin/access_details)

#### **Guard your API Key**

Your API Key allows your systems to access TemplateCloud. If someone else has your key, they too can access the same services, posing as your business.

It is important that you take reasonable measures to ensure that you do not publish your API Key:

- Use SSL for API calls (use https:// instead of http://).
- If you experience problems due to unauthorised sharing of your API Key, then request a new API Key, close the security hole, and update your services to use your new API Key.
- Do not hard-code your API Key in every request call; instead use a variable containing the key.
	- Specify your API Key once, in a file on a private part of your server, and include it (by reference) in your framework or page code.
- Do not allow your web server to show code that might display the API Key.
	- Do not use debug code in the production environment, which might reveal the contents of variables that contain the API Key.
	- Handle errors correctly, so they do not reveal the code that caused the error. If you want traceability, then handle and privately log the error, and optionally inform the user there was a problem along with a reference number that can be used for support.
	- Try to use syntax checkers and syntax-highlighting code editors, and separate the processing code from the presentation code. This helps to avoid serving code into your HTML pages.
- Do not serve scripts or web pages that contain the API Key, i.e. do not design your systems so that your clients' web browsers are making TCAPI requests directly. Instead, your servers should take minimal requests from your client's pages, and then your servers issue the TCAPI requests to the TemplateCloud API on your clients' behalf.
- Do not inject unprocessed user-supplied strings into expressions, e.g. do not use something like **<?php** \$thatWorked = 'Insecure handy calculator: ' . **eval**( \$userInput ); **?>**

# API REQUESTS AND RESPONSES

### <span id="page-7-0"></span>6. General Format

A[t https://developer.templatecloud.com/docs,](https://developer.templatecloud.com/docs) we provide a sandbox for API requests, which documents the API requests, along with convenient entry forms where you can specify values for parameters.

#### **Request format**

Use standard HTTP requests to communicate with the API.

**GET** requests are used to read data from TemplateCloud using the API;

**PUT** requests try to write information to TemplateCloud using the API.

This example is a request to the API's sandbox handler, which returns a list of tag types:

```
GET http://api.templatecloud.com/sandbox/tag_types/
?user_key=ba386e729c5f6870cea89f38e92d7a5c&format=json
                                                                   HTTP request
```
You have the option of specifying the response format using the format parameter. Allowed values are json or xml, the default being xml.

You'll need your own user\_key (see chapter [3,](#page-4-0) "**[Licensing and Legal Preparation](#page-4-0)**").

#### **Response format**

**Error (response code 404)**

```
{
 "status": "error",
 "message": "Template not found"
}
                                                               HTTP response (JSON)
```
#### **Success (response code 200)**

Where one record is returned, it is presented as a lone object, e.g.

```
GET http://api.templatecloud.com/sandbox/tag_types/1
?user_key=ba386e729c5f6870cea89f38e92d7a5c&format=json
                                                                    HTTP request
```
...

```
{
   "tag_type": {
      "id": "1",
      "name": "Industry Types"
   }
}
                                                                 HTTP response (JSON)
```
Where more than one record is returned, the top-level object is an array (having a **plural name** tag\_types), containing child tag type objects.

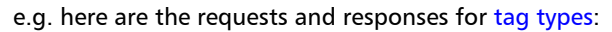

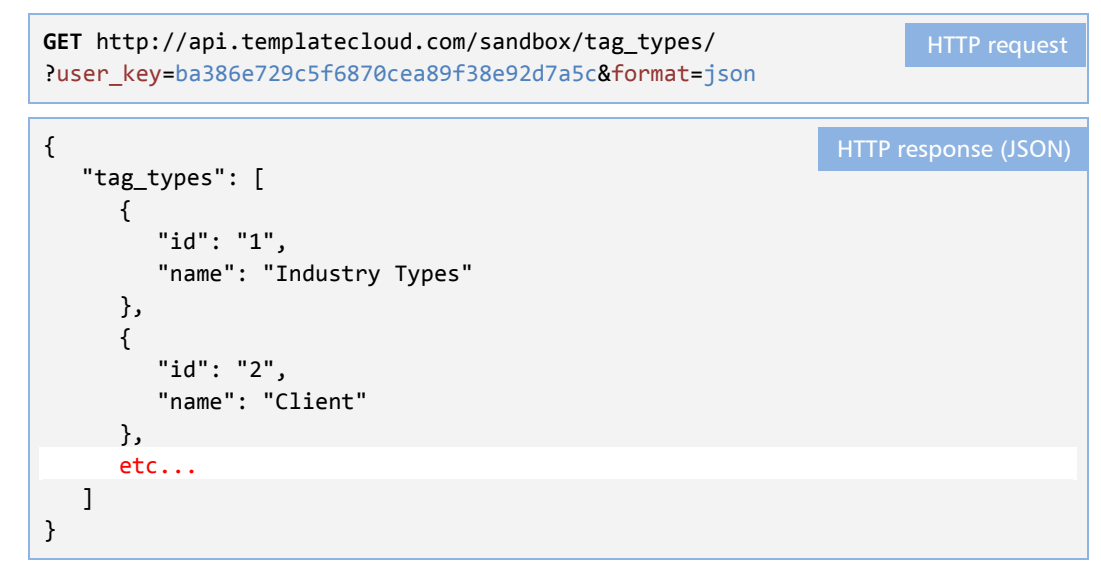

The XML version is below. Note that the above JSON does not encapsulate the array items as named objects, but the XML necessarily does:

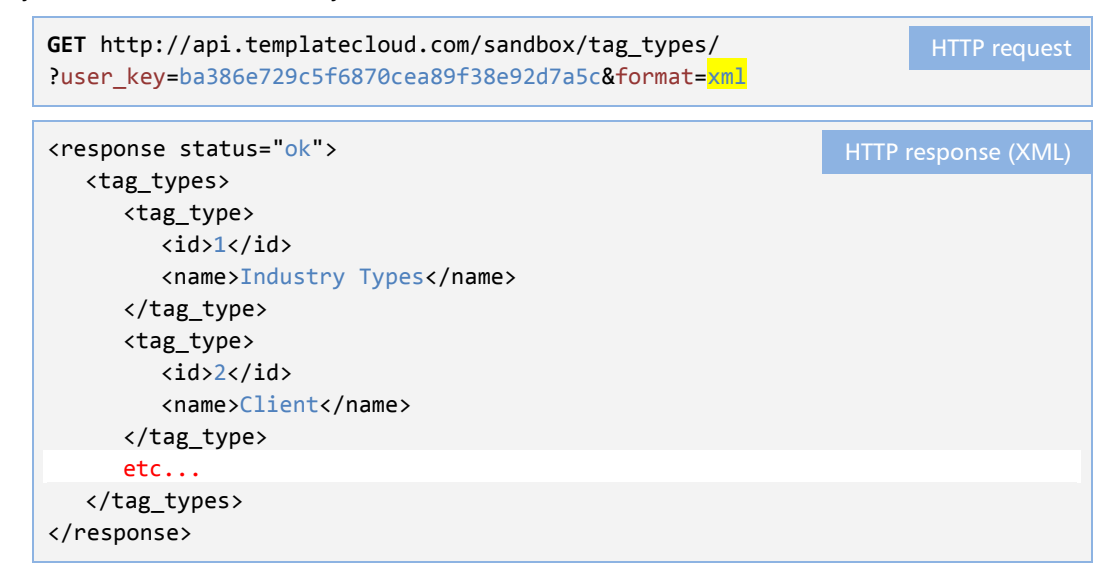

# <span id="page-9-0"></span>7. Template Discovery

See also:

**[Choosing a Template](#page-23-0)**, p[.24.](#page-23-0)

#### **Tag type**

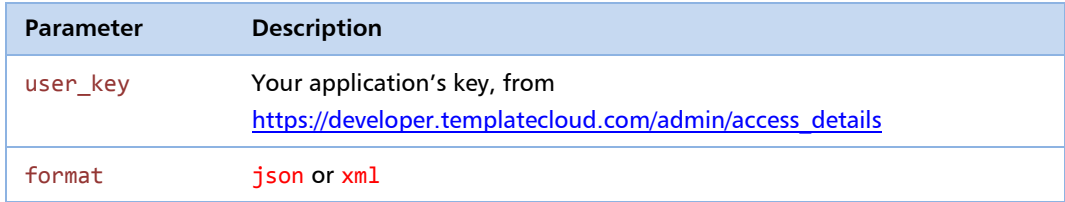

#### **/tag\_types/<tagtype\_id>/**

After tag\_types/, specify the **id** of the tag type like this:

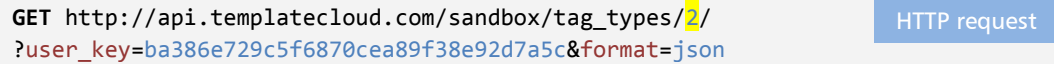

#### **/tag\_types/**

Retrieves all tag types.

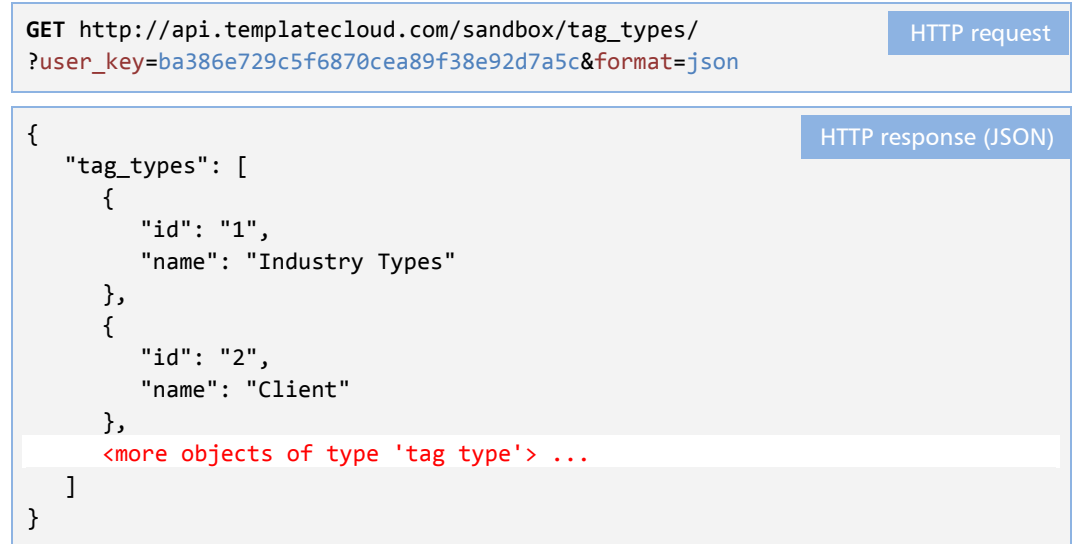

If **one** result is returned:

```
{
   "tag_type":
      {
         "id": "1",
         "name": "Industry Types"
      }
}
                                                                HTTP response (JSON)
```
#### **Relations to /tag\_types/**

- tag type in template: template.tag.tagtype\_id
- tag type in tag group: taggroup.tagtype\_id

#### **Relations from /tag\_types/**

Use tag\_type.id to get tag groups having that tag type: /tag\_groups/...?type\_id=<tagtype\_id>

Typical **tag types**

#### **Tag group**

**/tag\_groups/<taggroup\_id>/**

Retrieves a tag group.

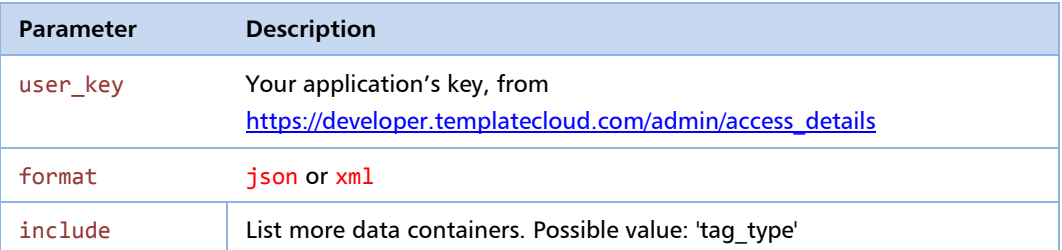

After /tag\_groups/, specify the **id** of the tag group like this:

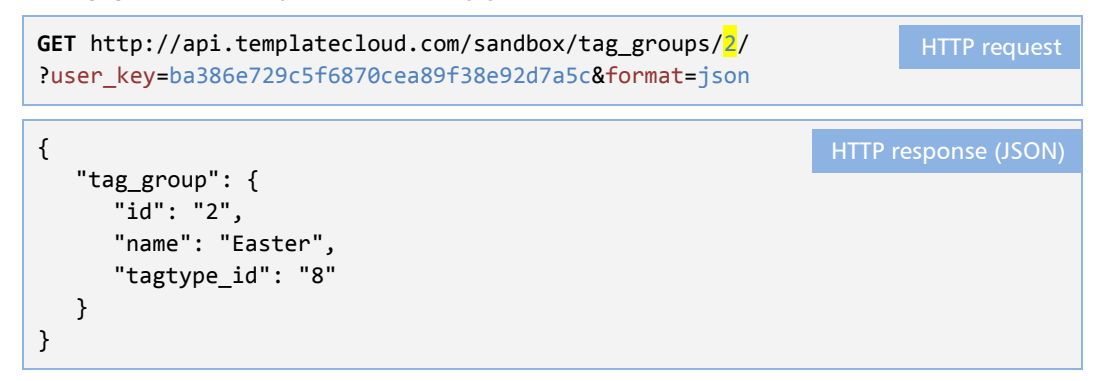

#### **/tag\_groups/**

Retrieves all tag groups, with optional filters.

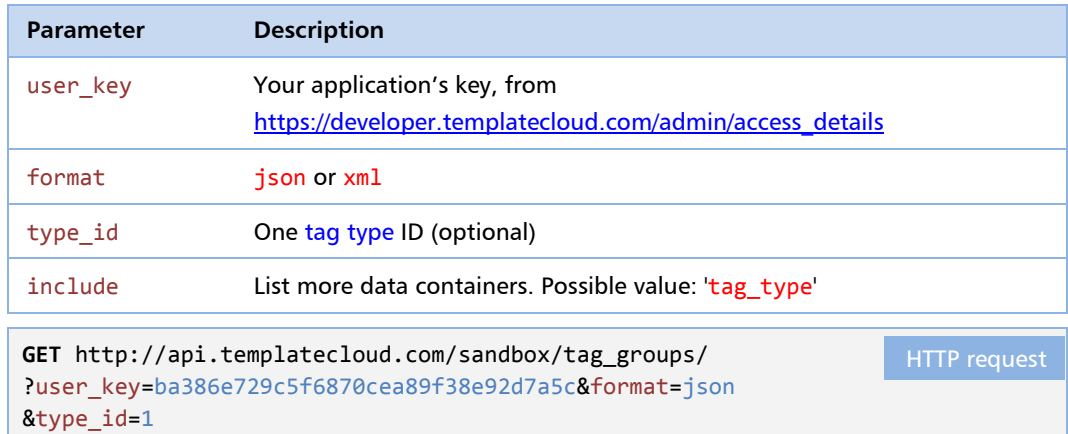

```
HTTP response (JSON)
```

```
{
 "tag_groups": [
   {
    "id": "1",
    "name": "Other Events",
    "tagtype_id": "8"
   },
   {
    "id": "2",
    "name": "Easter",
    "tagtype_id": "8"
  },
      <more objects of type 'tag group'> ...
}
```
#### **Relations to /tag\_groups/**

- Use tag\_type.id to find tag groups having that tag type: /tag\_groups/...?type\_id=<tagtype\_id>
- Use template.tag.taggroup\_id to get a tag group from a template: /tag\_groups/<taggroup\_id>/

#### **Relations from /tag\_groups/**

- Use tag\_group.id to find templates having tags belonging to that tag group: /templates/?…filter\_options=0&type\_id=<tagtype\_id>
- Use tag\_group. id to find template filters for templates having tags in that tag group: /templates/?…filter\_options=1&type\_id=<tagtype\_id>
- Use tag\_group.tagtype\_id to get a single tag type: /tag\_types/<tagtype\_id>/

#### **Self-relations in /tag\_groups/**

- Use tag\_group.id to get a single tag group: /tag\_groups/<taggroup\_id>/
- Use tag group.tagtype id to find tag groups having that tag type: /tag\_groups/?type\_id=<tagtype\_id>

#### **Other relations using /tag\_groups/**

Use template.tag.taggroup id to find all templates having that tag group: /templates/?group\_id=<group\_id>

#### **Template size**

```
/template_sizes/<templatesize_id>/
```
Retrieves a template size. Note that we do not publish these IDs in the API, so this is of limited use. Instead, just retrieve all template sizes.

#### **/template\_sizes/**

Returns all of the available template sizes.

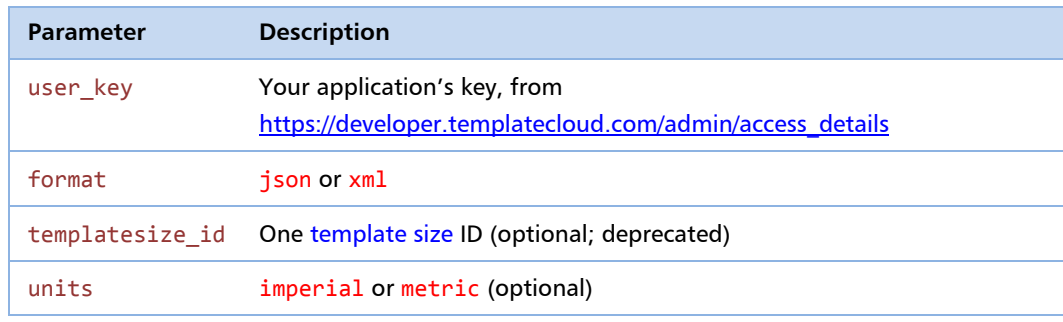

**GET** http://api.templatecloud.com/sandbox/template\_sizes/ ?user\_key=ba386e729c5f6870cea89f38e92d7a5c&format=json

HTTP request

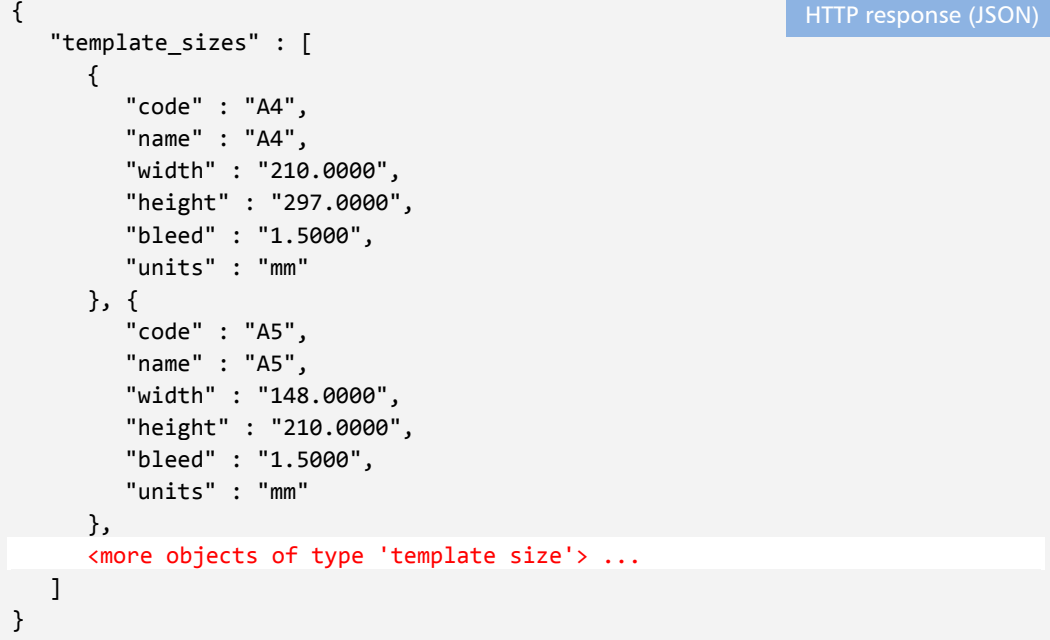

#### **Relations to /template\_sizes/**

- Template size from template: template.size.code, when include contains size.
- Hidden: The unpublished template\_size.id can be used as a template size argument in the API call, to retrieve a single template size:

```
/template_sizes/<templatesize_id>
```
#### **Templates**

**/templates/<template\_id>**

Returns the single template.

**GET** http://api.templatecloud.com/sandbox/templates/12345/ ?user\_key=ba386e729c5f6870cea89f38e92d7a5c&format=json

HTTP request

#### **/templates/**

Returns the available templates, with (many) optional filters.

- If more than one template is returned, then the response is a templates object containing many template items.
- If filter\_options=0, the response contains **templates that match** the specified criteria. If filter\_options=1, the response contains the **values of filter criteria**, i.e. valid tags or other parameter values (see below).
- Where filter criteria are not specified, those aspects are disregarded in the search.

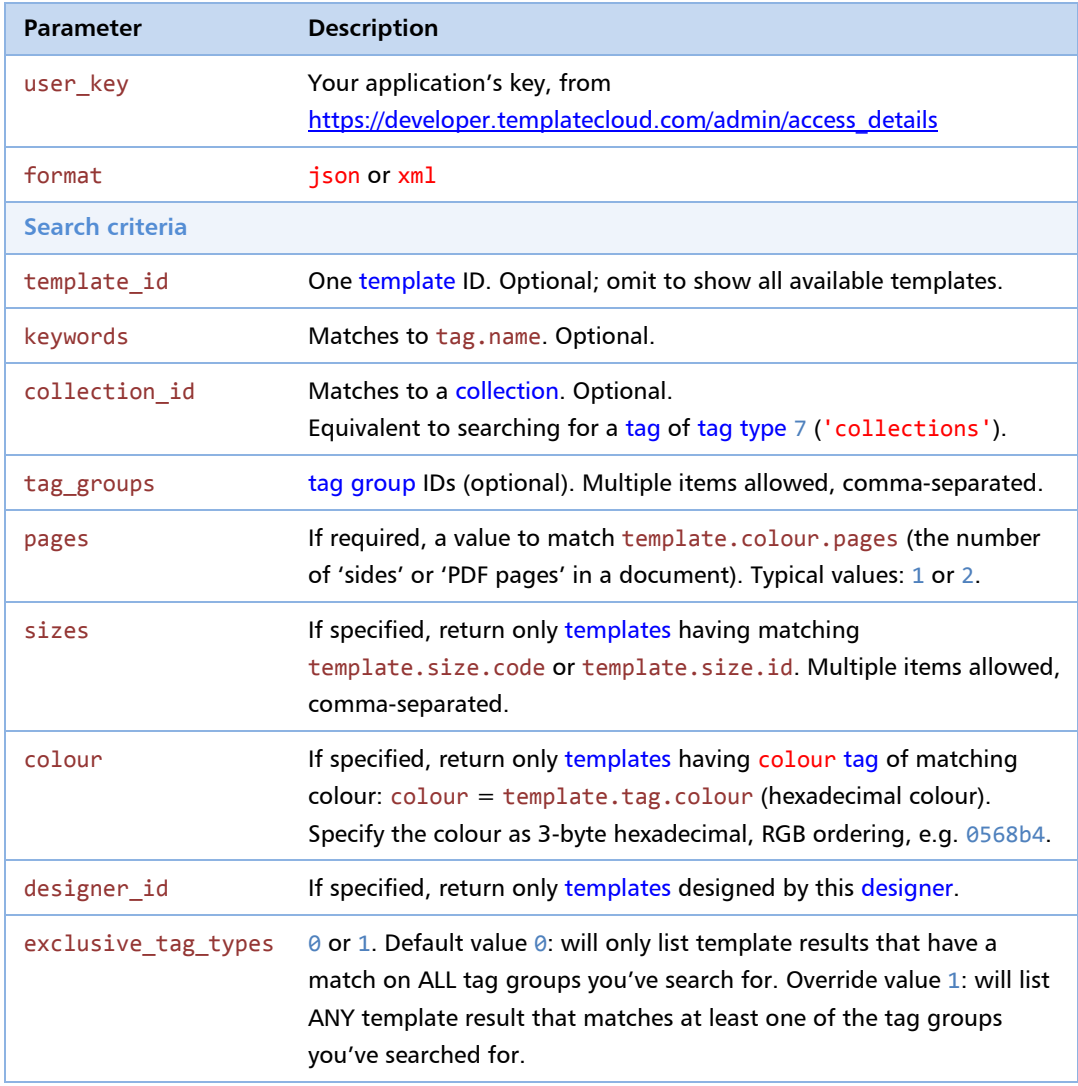

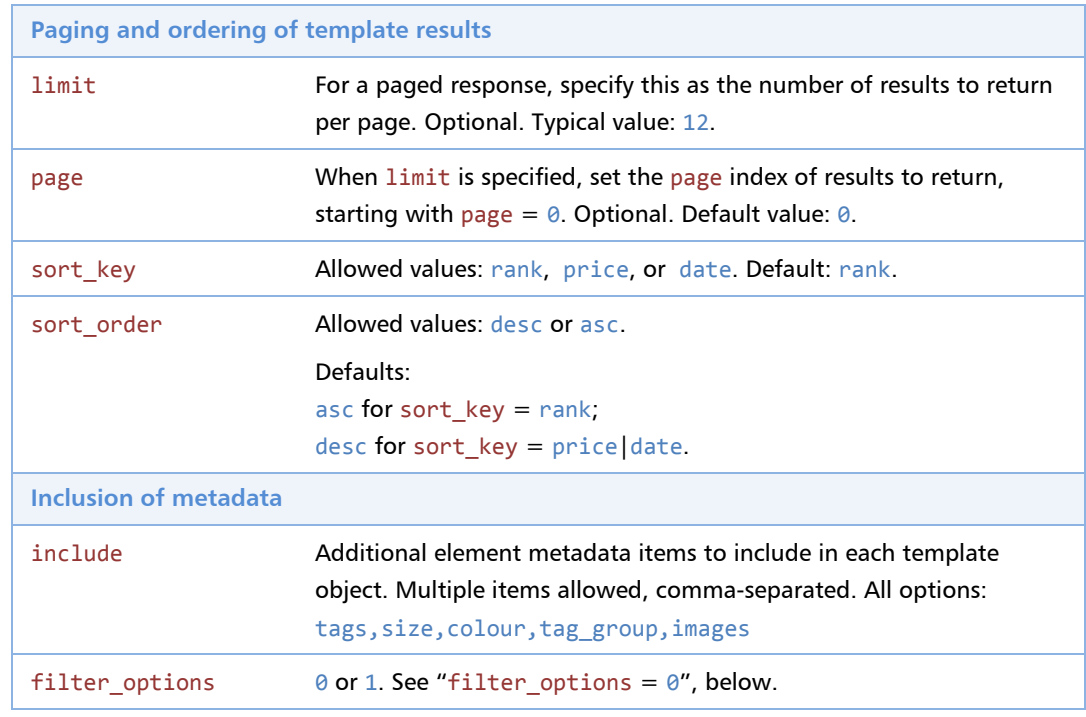

#### **include metadata**

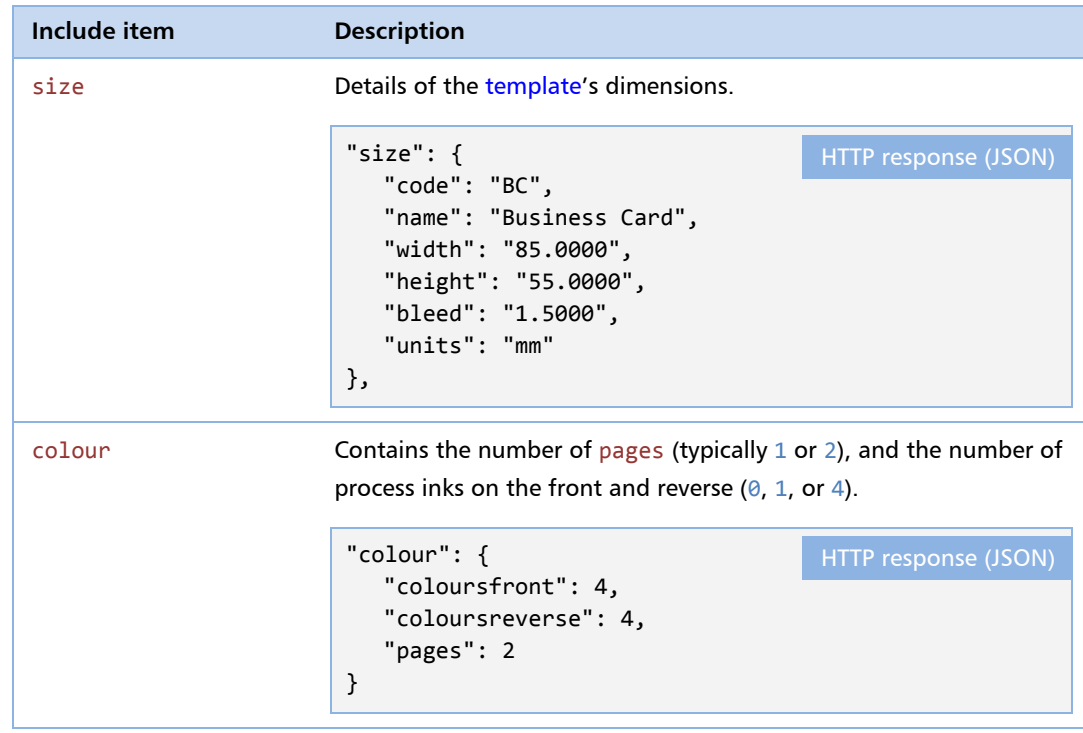

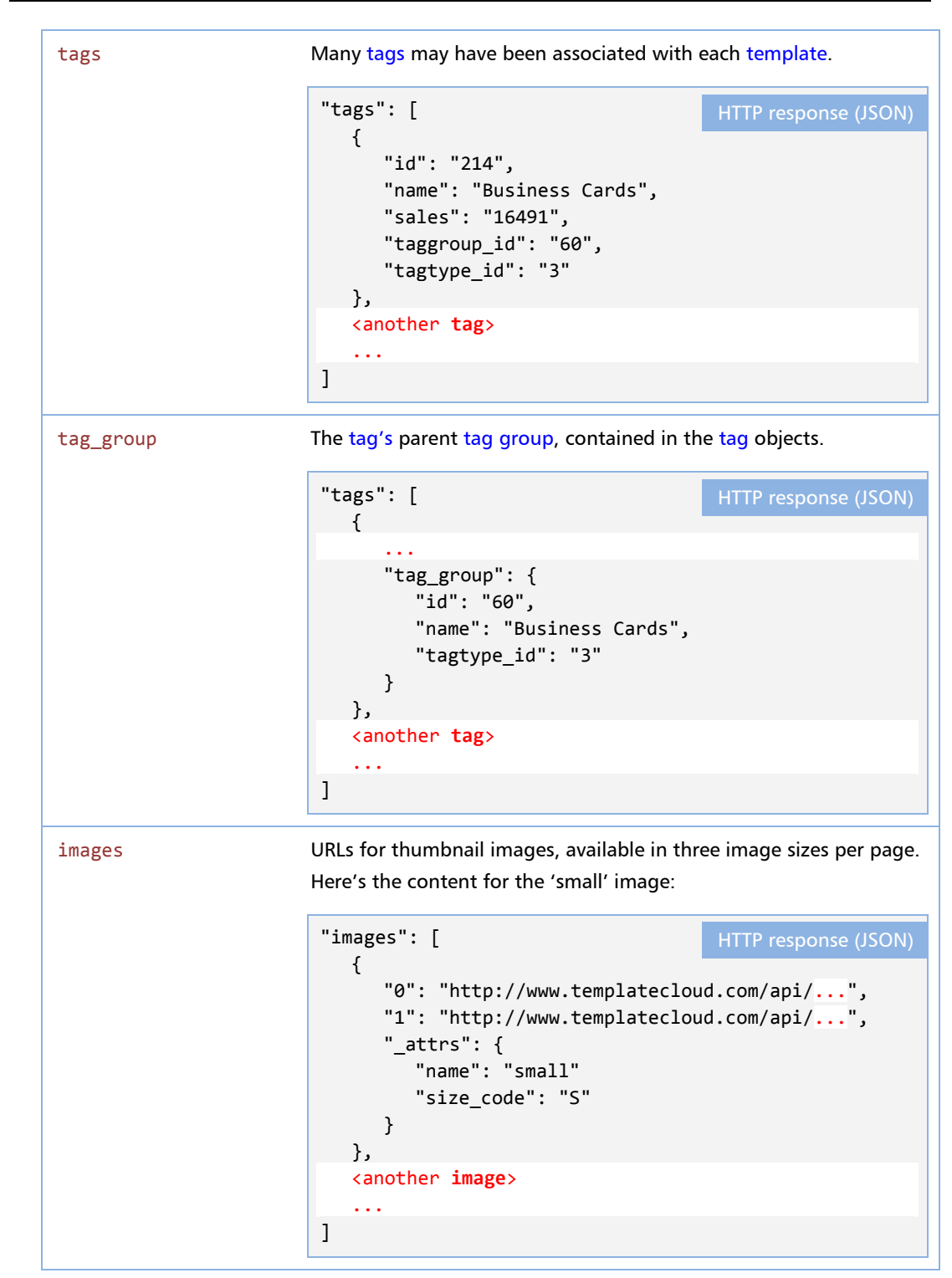

#### $f$ **ilter** options  $= 0$

Returns the matching templates

```
GET http://api.templatecloud.com/sandbox/templates/
?user_key=ba386e729c5f6870cea89f38e92d7a5c&format=json
&include=tags%2Csize%2Ccolour%2Ctags%2Ctag_group%2Cimages&filter_options=0
&tag_groups=2
{
 "templates": {
  "0": {
   "id": "5924",
    "name": "Crunchy Cabbages Business Card ",
    "views": "102",
    "date_added": "2011-10-04 15:48:18",
    "designrank": "110",
    "allow_fotolia_library": true,
    "allow_object_deletion": true,
    "designed_by": "Norm Alizer",
    "designer_id": "693971",
    "price": "20.00",
    "cost_price": "19.00",
    "click_charge": "0.00",
    "price_currency": "USD",
    "tags": [
       <array of objects of type tag>
    ],
  "size": {
     "code": "BC",
     "name": "Business Card",
      "width": "85.0000",
      "height": "55.0000",
      "bleed": "1.5000",
     "units": "mm"
    },
    "images": [
       <array of objects of type image>
    ],
    "colour": {
      "coloursfront": 4,
     "coloursreverse": 4,
      "pages": 2
   }
},
  <another template>
   ...
}
                                                              HTTP response (JSON)
                                                                     HTTP request
```
#### **filter\_options = 1**

Returns all of the filters (parameters and their values) available for the given search criteria. Note that this may not be used in combination with a template id.

For keywords that were converted to tags, tags[].inferred=true. The remaining keywords are shown in keywords.refined[].

```
GET http://api.templatecloud.com/sandbox/templates/
?user_key=ba386e729c5f6870cea89f38e92d7a5c&format=json
&filter options=1
{
  "colours" : [
     {
        "colour" : "86200e",
        "name" : "Maroon"
     },
      <more objects of type 'colour'> ...
  ],
   "sizes" : [
     {
        "name" : "US Business Card (2x3in)",
        "code" : "USABC",
        "count" : "572",
        "selected" : false,
        "area" : 7
     },
     <more objects of type 'size'> ...
  ],
  "tags" : [
         {
        "title" : "Product Types",
         "types" : "PRODUCT",
         "tags" : [
           {
              "name" : "Appointment Cards",
              "code" : "194",
              "count" : "42",
              "selected" : false,
              "inferred" : false
           }, 
           <more tags of type 'product'> ...
        ]
     }, {
        "title" : "Industry Types",
        "types" : "INDUSTRY",
         "tags" : [
           {
              "name" : "Arts & Music",
              "code" : "15",
              "count" : "688",
              "selected" : false,
              "inferred" : true
           },
            <more tags of type 'industry'> ...
        ]
     }, {
        "title" : "Styles",
        "types" : "STYLE",
         "tags" : [
           {
              "name" : "Abstract & Illustrative",
               "code" : "39",
               "count" : "2406",
              "selected" : false,
              "inferred" : false
                                                              HTTP response (JSON)
```

```
}, 
            <more tags of type 'style'> ...
         ]
      }, 
      <more objects of type 'tag_type'> ...
   ]
   "keywords" : {
      "refined" : [
         "test"
      ],
   }
}
```
#### **Relations from /templates/**

- Use template.tag.tagtype\_id to get a tag type: /tag\_types/<tagtype\_id>/
- Use template.tag.taggroup\_id to get a tag group: /tag\_groups/<taggroup\_id>/
- Use template.tag.tag group.tagtype id to get a tag type: /tag\_types/<tagtype\_id>/
- Use template.size.name to get a template size: /template\_sizes/<template\_size.name>/

#### **Self-relations in /templates/**

- Use template.id to get the single template: /templates/<template\_id>/
- Use template.tag.taggroup\_id to get all templates having that tag group: /templates/?group\_id=<group\_id>
- Use template.designer\_id to get all templates by that designer: /templates/?designer\_id=<designer\_id>

# <span id="page-20-0"></span>8. Template Editing and File Assets

#### **/templates/<template\_id>/buyIndesignfile**

Buys the template's indesign file.

#### **/templates/<template\_id>/indesignfile**

Fetches the template's indesign file, and returns it as an attachment.

#### **/templates/<template\_id>/edit**

Creates a template instance from a template ID.

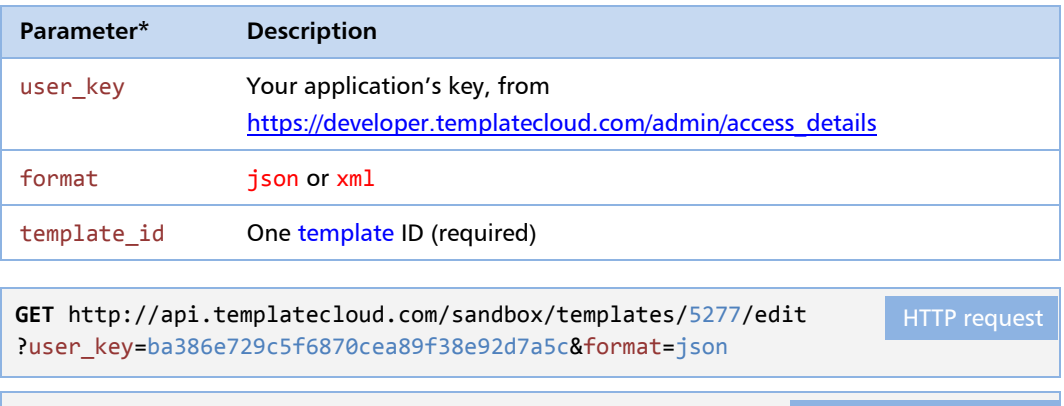

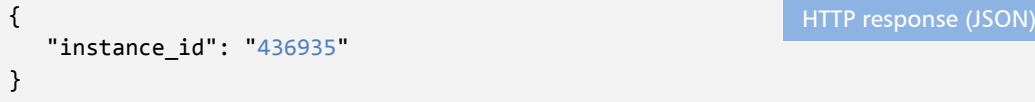

#### **Template instances**

#### **/instances/<instance\_id>/makePDF**

Initiates the creation of a PDF file, and charges your account.

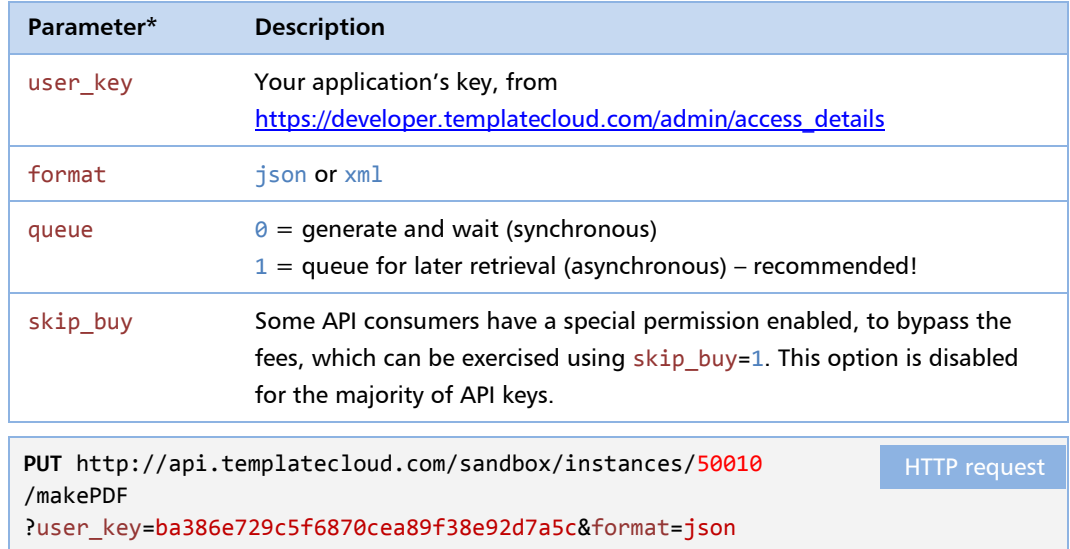

```
{
   "status": "ok",
   "message": "PDF generation in progress",
   "job": "2152428"
}
                                                                HTTP response (JSON)
```
No further edits of a template instance are possible after a call to makePDF; further edits must be made to a new template instance which may be created using call to edit with a template id.

#### **GET /instances/<instance\_id>/pdf**

If the PDF is ready to download, the response to a **GET** request is a URL to the PDF file; otherwise it is an error notification.

It is advised that you poll /pdf with a **HEAD** request until the 200 response is returned; feed back the latest result to your web page via AJAX.

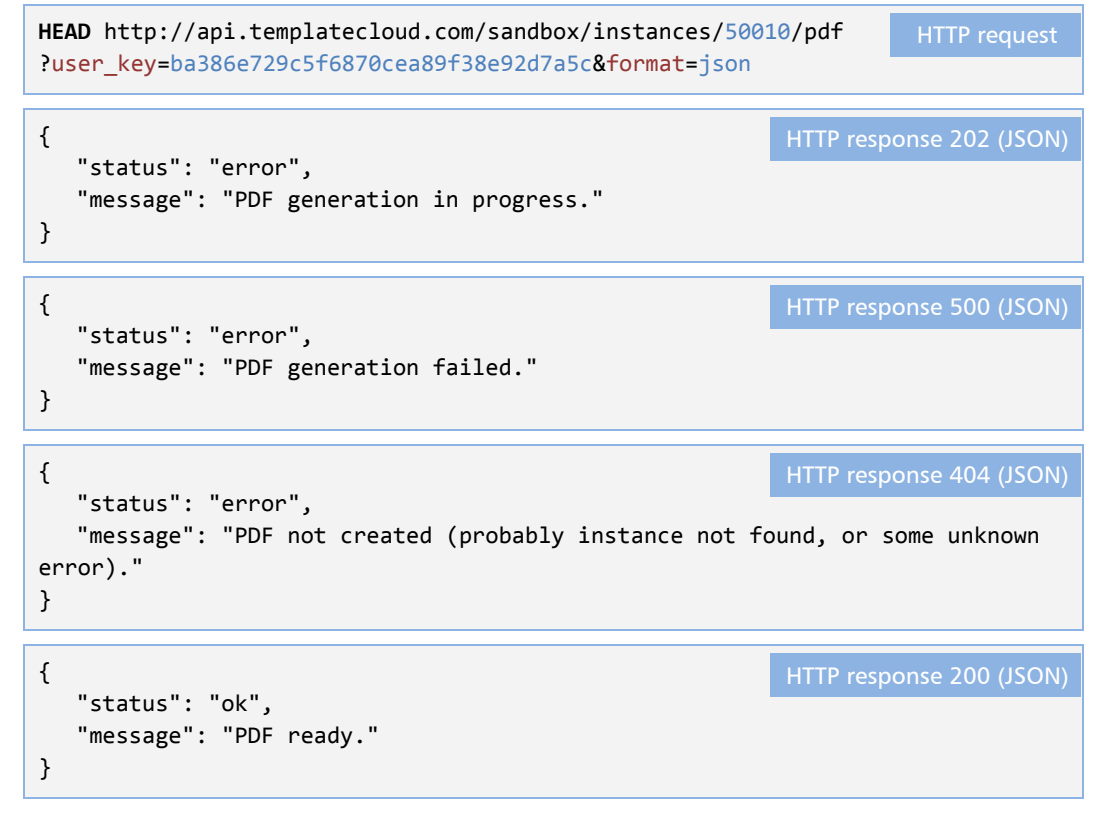

After receiving a 200 response, the file can be retrieved using the equivalent **GET** request:

**GET** http://api.templatecloud.com/sandbox/instances/50010/pdf ?user\_key=ba386e729c5f6870cea89f38e92d7a5c&format=json HTTP request

If the file is still available, the 200 response will contain a binary stream. If the file is not available, the response will be an XML/JSON notification of the error (as above).

# INTEGRATION

TCAPI is platform-neutral because all communications with TemplateCloud are handled using simple requests and JSON/XML responses. You can develop your website using any competent framework.

Typically, your business will need a website that:

- Presents and allows choice of a template, perhaps with a product in mind;
- **Presents the editor to work on an instance of the template;**
- Buys and downloads the customized PDF from TemplateCloud.

#### And of course

- Handles the relationship with your customer: securely processes payments, shows progress, generates correspondence;
- Controls manufacturing and logistics for your goods.

In this guide, we show how to choose a template and customize it using the editor.

### 9. Mapping your Products

TemplateCloud templates are designed for an item of known size. It is expected that you have a list of products, each product having a size that can be matched to the templates in TemplateCloud.

So that you can present appropriate templates to your customers, you should select only the /template\_sizes/ that have sizes corresponding to your products, i.e. matching template\_size.width, template\_size.height, and template\_size.bleed.

Note that TemplateCloud contains templates in landscape and portrait orientations, so there might be additional matches when height and width are swapped, or compare  $[\min(h,w)]$ , max $(h,w)$ ] of template size and your product.

One approach would be to create a table like this:

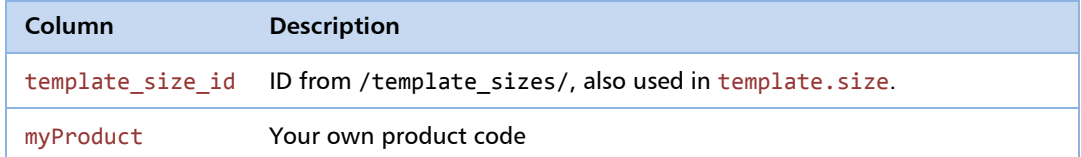

With example data like this:

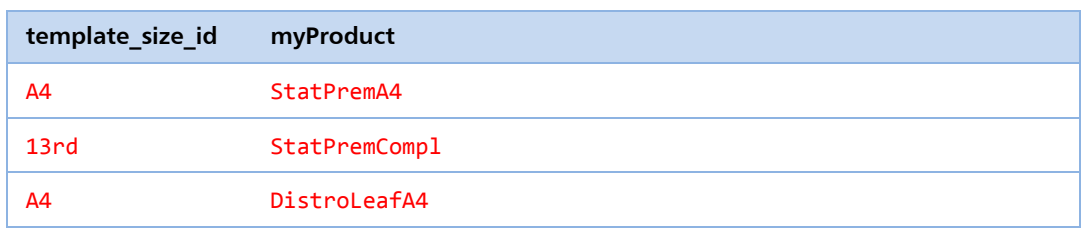

Query your table to retrieve all template size id values, and feed them into the sizes parameter of the /templates/ API call.

### <span id="page-23-0"></span>10. Choosing a Template

#### **Approaches for selecting a template**

The purpose of your website is to select a template and buy a PDF for your customer. Often your customer will not know which template they want, so your site will need to present some templates, to eventually reduce the selection to the one that the customer wants.

There are many approaches to achieving the objective of reducing your customer's options to **one**.

- Start with **everything** (possibly matching a user-initiated text search), and present filters to help narrow down the options.
- Start with **a few filters enabled**, to restrict your users to a subset of the total TemplateCloud library. Do this if:
	- your site is 'special interest' or is dedicated to a business category, or you have a limited set of templates you want to sell (without the ability to remove those filters);
	- you want to inspire your users on a particular theme (where you make the filters available to switch back to the full collection).
- Start with a suggestion of **one template**. Feature a design, or randomly choose from a small pool of designs, showing only one of them at a time. Your user then has the one template needed to (customise and) progress the order.

#### **Getting a list of templates**

TemplateCloud contains thousands of templates, tagged to enable their discovery. Each criterion (size, colour, industry type, number of pages, etc) is a tag type having several possible tags within that type.

If presented with an untargeted list of thousands of templates, it's unlikely that your customer will find the template that they want, so you should ask TemplateCloud which tag types are available, and publish these tags as search options on your website, under tag type headings. It is conventional to add these as checkboxes alongside your search results.

You'll probably want a page of initial search results, especially if you used a text search as a starting point. It's also advisable to cache the results and present them to the client a page at a time.

#### **Getting a list of tags**

Call the template method, with filter\_options=1, which returns the tags that are present in the templates that would be returned when filter options=0. In other words, this gets a list of tags.

```
GET http://api.templatecloud.com/sandbox/templates/
?user_key=ba386e729c5f6870cea89f38e92d7a5c&format=json
&filter_options=1
```
HTTP request

The response looks like this:

```
{
   "colours" : [
      {
         "colour" : "86200e",
         "name" : "Maroon"
     },
     more colours ...
   ],
   "sizes" : [
      {
         "name" : "US Business Card (2x3in)",
         "code" : "USABC",
         "count" : "572",
         "selected" : false,
         "area" : 7
     },
      more sizes ...
   ],
   "tags" : [
         {
         "title" : "Product Types",
         "types" : "PRODUCT",
         "tags" : [
            {
               "name" : "Appointment Cards",
               "code" : "194",
               "count" : "42",
               "selected" : false
            }, 
            more tags of type 'product'...
         ]
     }, 
     more tag types...
   ]
}
                                                                HTTP response (JSON)
```
You can parse this response into an array, and present the options on your pages.

When your customer ticks the filter options, this should initiate a refined search using an API call having filter\_options=0 and the ticked tags encoded into parameters. Note that when a tag is specified, then it **excludes** all templates that **do not** have that tag within the tag type.

#### **Including meta-information in your search results**

To ask for extra information about the templates, you use the &include parameter to ask for a list of properties to be returned by, e.g. (%2C is a comma)

```
GET http://api.templatecloud.com/sandbox/templates/
?user_key=ba386e729c5f6870cea89f38e92d7a5c&format=json
&include=tags%2Csize%2Ccolour%2Ctags%2Ctag_group%2Cimages
                                                                   HTTP request
```
## <span id="page-25-0"></span>11. Populating or Customizing a Template

This information is based on content from our developer website:

<https://developer.templatecloud.com/howto/embed-tc-editor>

#### **Embedding the TemplateCloud Editor**

To embed the Flash editor on your site simple copy-paste the code below and fill all "{}" blocks accordingly.

You can download the jquery. flash. js code below from the following site: <http://jquery.lukelutman.com/plugins/flash/>

```
<!-- Start Editor -->
<script type="text/javascript" 
src="/js/jquery.flash.js"></script>
<script type="text/javascript">
$(document)
   .ready(function () {
  $('#example')
      .flash({
     src: 
'http://www.templatecloud.com/templates_frontend/PDCRobot.swf?1325859802',
     id: PDCRobot',
     width: 940,
     height: 800,
     quality: high',
     bgcolor: '#0000ff',
     allowscriptaccess: 'always',
     allownetworking: all,
     allowfullscreen: 'true',
     wmode: 'transparent',
     base: 'templates_frontend',
     flashvars: {
        autoParams: 'friendlynames=true',
        baseURL: 'http://www.templatecloud.com/api/',
        continueURL: '{your_continue_url}',
        cancelURL: '{your_cancel_url}',
        redirectURL: '{your_redirect_url}',
        templateid: {template_id} ,
        instanceid: {instance_id}',
        customerid: '{your_customer_id}',
        locale: tc GB',
        bleed: '1.5000',
        extraParam: &asset key=*******',
        activeButtonColor1: '0xc8d756',
        activeButtonColor2: '0xc8d756',
        fotoliaSearchTerm: 'business'
     }
  }, {
     version: 8
  });
});
</script>
<div id="example"></div>
<!-- EOF Editor -->
                                                                  HTML/JavaScript
```
<span id="page-26-0"></span>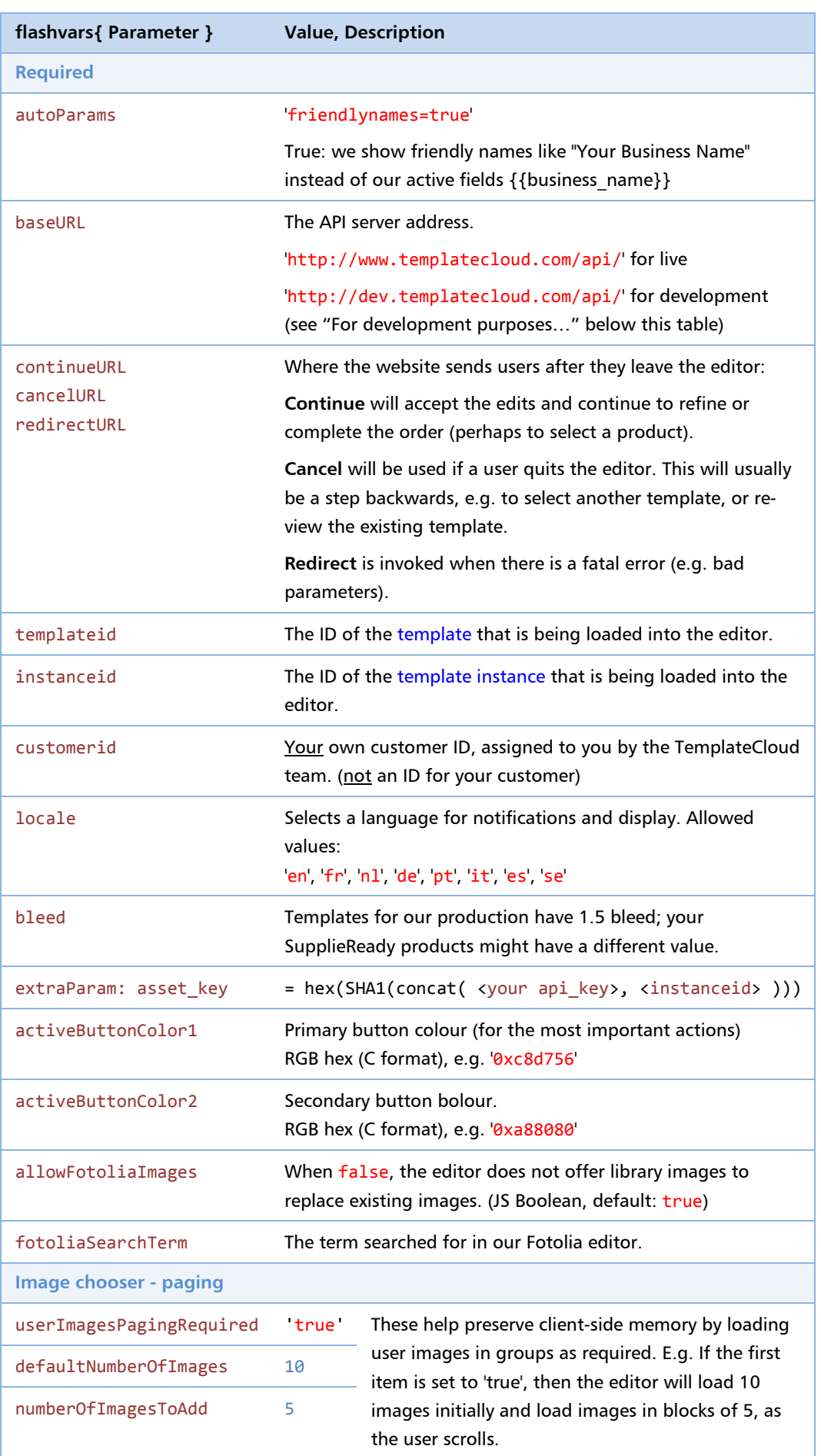

For development purposes please use the following variables:

```
src = 'http://dev.templatecloud.com/templates_frontend/PDCRobot.swf?1325859802'
```

```
baseURL = 'http://dev.templatecloud.com/api/'
```

```
templateid = 10014
```
Please use this ID for testing purposes; only a limited number are activated on the DEV server.

#### $instein = 436738$

This is generated using the method "Create Instance", see <https://developer.templatecloud.com/docs#/instances>

```
customerid = 'TCDEMO'
```

```
Select pricing and currency. Valid demo/development values are currently: 'TCDEMO',
'TCDEMOUS', 'TCDEMOFR', 'TCDEMODE', 'TCDEMOES', 'TCDEMONL', 'TCDEMOSE', 
'TCDEMOAU', 'TCDEMONZ', 'TCDEMOIT', 'TCDEMOPT', 'TCDEMOIE'
```

```
asset kev =
```
Hexadedimal representation of SHA1 hash of concat('bf6b7bb900dcb665497362cbce0a9e90', instanceid).

#### **ExtraParam: asset\_key**

It's worth explaining how to obtain a value for asset key, in more detail.

- First join the instanceid onto your editor key, e.g. if instanceid=356 and the editor key is ba386e729c5f6870cea89f38e92d7a5c, then the concatenated string is ba386e729c5f6870cea89f38e92d7a5c356.
- then obtain the SHA1 hash of the result;
- and then convert that number to a hexadecimal string.

### 12. Buying a PDF

#### **Protecting your cashflow**

A PDF is bought when you call makePDF; a charge is made to your account.

You should endeavour to protect your cashflow by ensuring that whenever you are charged the small fee by TemplateCloud, you are charging your customer enough margin to cover the fee.

It might help to design your workflow so that it does not allow tight editing cycles.

Also remember to use the sandbox when developing and testing.

See **[Development and Production](#page-5-0)**, p[.6.](#page-5-0)

#### **Avoiding PDF exploitation**

If further edits are needed after makePDF, you'll need to generate a new template instance from a template, which carries a further charge because that uses makePDF. As with the "protecting your cashflow" warning, you'll want to avoid creating lots of instances for the same chargeable item on your site. For example, you'll need to take payment before offering PDFs or derived works to your customer.

# 13. PHP (etc) Platform Examples

#### **Interface**

The Pest interface [\(https://github.com/educoder/pest\)](https://github.com/educoder/pest) can simplify API calls. Here's an code snippet that gets and displays TemplateCloud data in PHP:

```
// Load the library (Pest folder must be in PHP's include path)
require_once 'Pest/PestJSON.php';
include '../data/tcapi_key.php'; // e.g. contains: $tcapi_key = '01234567890abcdef';
// Init the library (put in your TC credentials here; username not needed for dev/sandbox)
$apiClient = new PestJSON( 'https://api.templatecloud.com/v1' );
$apiClient->setupAuth( 'username', 'password' );
// Make a simple get call (this returns tag types in JSON format)
try {
   $result = $apiClient->get('/tag_types/?format=json&user_key='.$tcapi_key );
}
catch (Exception $e) {
   // Handle error. In practice there are several exception types,
   // which you can use to differentiate between different error conditions
   die( $e->getMessage() );
}
// Examine successful result
// This just outputs to the page; you'll want to present it nicely.
echo '<pre>';
print r( $result );
echo '</pre>';
                                                                                    PHP
```
To use the sandbox, the above example is modified slightly:

- Change the API access point to
	- \$apiClient = **new** PestJSON( 'https://api.templatecloud.com/sandbox' );

You don't need to supply (username, password) at the authentication step.

When your production account is set up, we'll give you the (username, password) for the authentication step.

#### **Examples**

#### **Templates**

It's likely you'll want to get a list of templates that meet your criteria. Here's an example where we look for templates suitable for two-sided A6. It also returns their meta-data (tags, colours, etc) which you can omit by removing them from the include parameter.

```
...
$result = $apiClient->get(
   '/templates/?format=json' .
   '&user_key=' . $tcapi_key .
   '&include=tags%2Csize%2Ccolour%2Ctags%2Ctag_group%2Cimages' .
   '&pages=2&sizes=A6'
);
...
                                                                         PHP
```
For other requests, see chapte[r 6,](#page-7-0) "**[General Format](#page-7-0)**".

# FAQ

## <span id="page-29-0"></span>14. Frequently-asked Questions

Here are lots of questions we've already been asked, along with their answers.

#### **Documentation**

1. Is there a technical documentation where my engaged developer could refer to estimate the difficulty of the task and how it works?

Besides this document, go to<https://developer.templatecloud.com/> and request an API key. The API is simple to integrate, and most of your time will usually be spent getting your database and website into the right 'shape'.

#### **TemplateCloud Capabilities**

2. Listing Templates: Is it possible for me to pre-set and exclude some of the Filter? Can I hide the options?

The beauty of the TemplateCloud API is that it is totally customisable. If you only wanted to sell Business Cards, or blue coloured designs, or leaflets for beauty spas, you only request those thumbnails. You can filter out any designs you don't want to display by price, product type, size, colour type or just about any attribute you can think of.

#### 3. Can a customer edit an old order?

Yes, it is possible to create a new instance as a reorder of a previous design. The original stays 'intact', but the copy can be pre filled with same text/images so that they can start from a previous design. Each time you request a new PDF, we charge a design fee.

#### 4. I'm making a Business Card website where customers order for many employees...?

Since you are controlling the shopping cart/checkout process, you can treat this as a single order from the client's perspective. For the API you would just create (say) 5 instances and join them to the same basket. Since each card consumes the same service/server load and we pay the same royalties to the designer, we would charge for 5 PDFs.

#### 5. Do the templates have Spot UV layer?

We use the same template technology for 'private' client templates. We support spot UV, diecut shapes, embossing and foil blocking. However, we [at the time of writing] don't have any designs in the TemplateCloud library which currently have any of those finishes. If you were

adding content to the TemplateCloud library, we can teach you how to set these up - it's simple.

#### **API-consuming Services**

6. Do I keep my existing checkout and banking process?

Yes. TemplateCloud API provides the three services that help your customer select a template, edit the design, and for you to request a PDF of the customised design. Your website charges your customers.

7. When do I incur transactional charges?

Only when you call /instances/<instance\_id>/makePDF.

8. Where do I find template prices?

The /templates/<template\_id> API call gives you the pricing of each template: template.price = the price we advise you to sell to your customer (the "retail price"); template.click\_price = will always be 0,00 for you and thus redundant; template.cost\_price = the price we will charge you for generating the PDF.

9. What is the URL for the live TemplateCloud API?

We do not publish the address of the live TemplateCloud API to prospective developers, until we have assessed the release candidates.

10. Template editing fails. How do I build the hashed 'instance ID'?

We describe how to build extraParams: asset\_key in detail, at the end of chapter [11,](#page-25-0) "**[Populating or Customizing a Template](#page-25-0)**" .

# INDEX

**/**

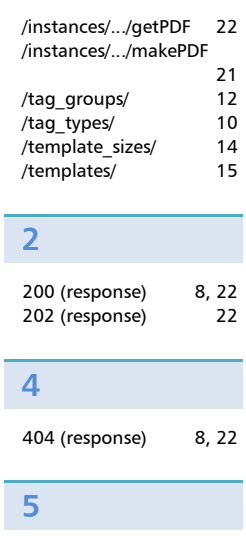

500 (response) 22

### **A**

Ī

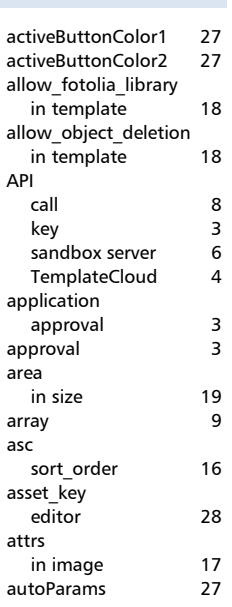

**B**

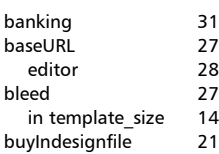

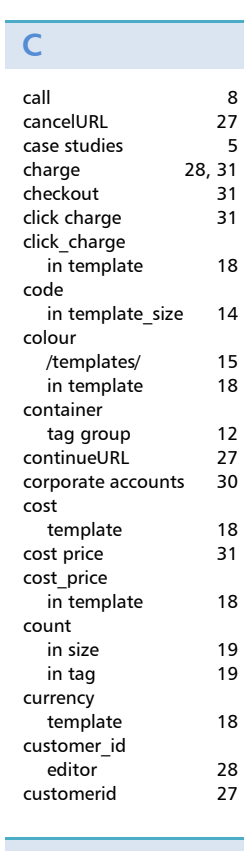

# **D**

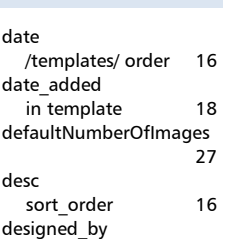

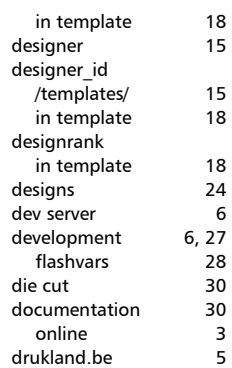

# **E**

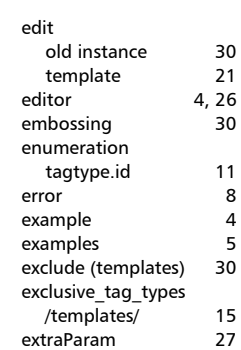

## **F**

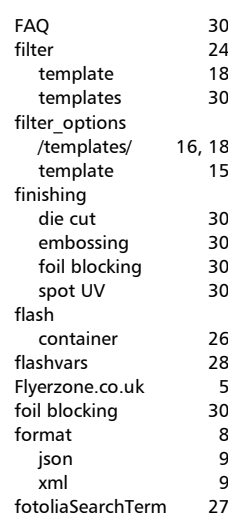

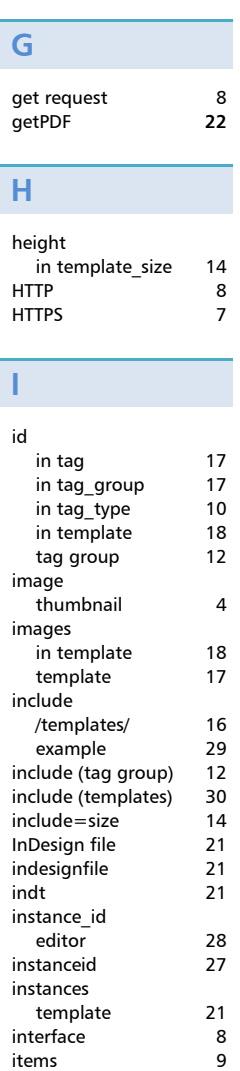

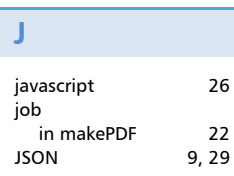

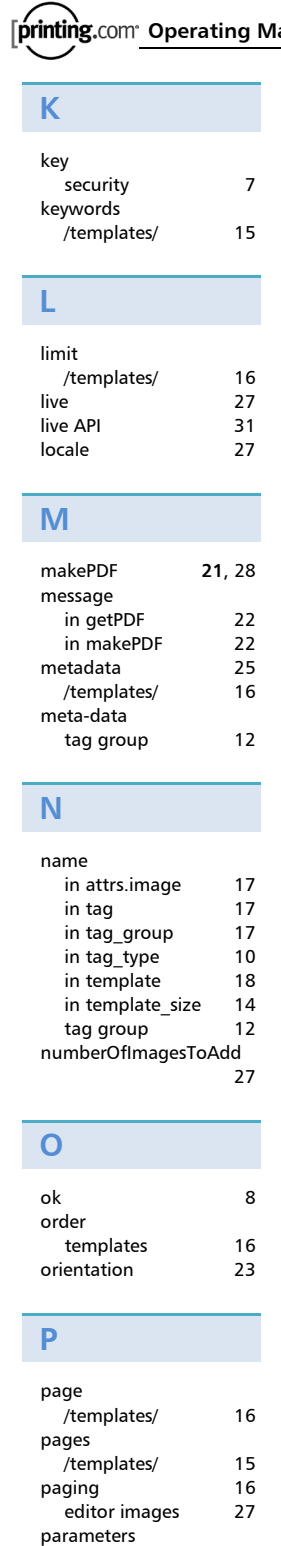

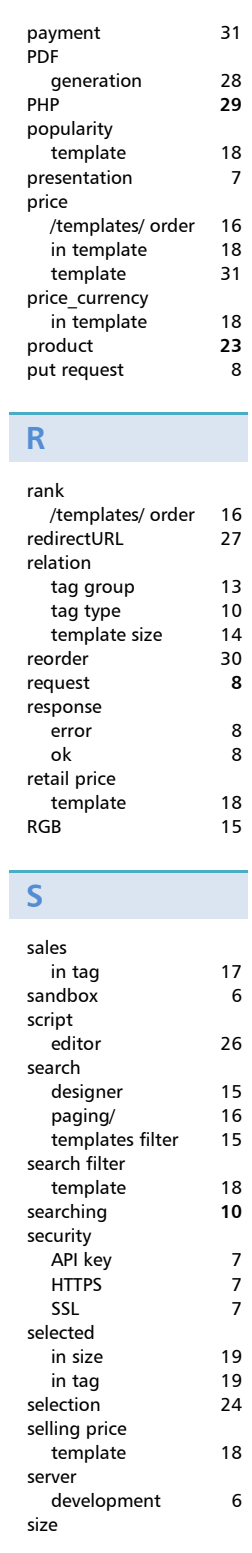

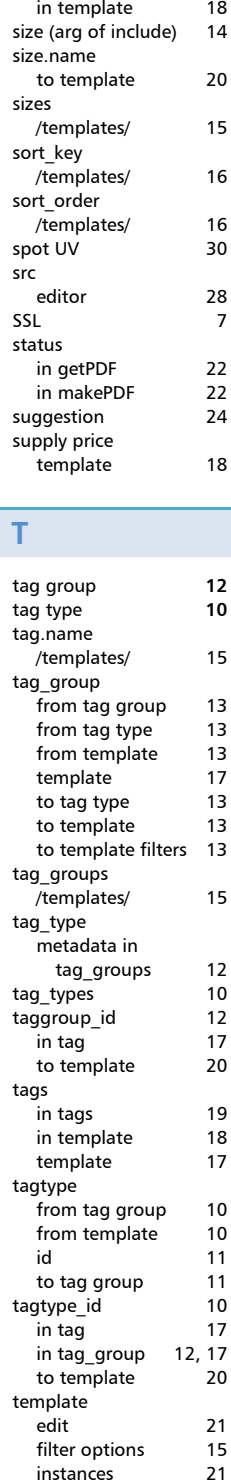

Í

/templates/ 16

#### **Operating Manual API Guide: TemplateCloud**

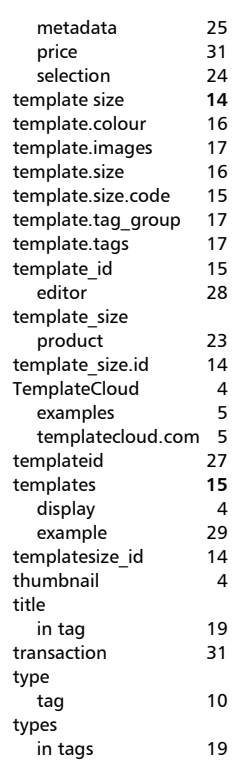

# **U**

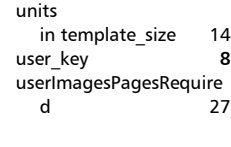

# **V**

views in template 18

#### **W**

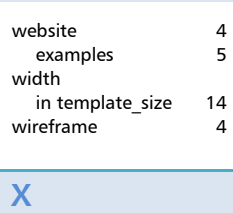

#### XML 9

editor 28 parsing 29